## Shop on Amazon through Smile! *You get the deals and temple benefits!*

## amazonsmile prime

## smile.amazon.com

## **Supporting: Maha Ganapati Temple of Arizona**

**LOG IN TO YOUR AMAZON ACCOUNT AND FOLLOW THESE SIMPLE STEPS TO SET UP MGTOA AS A BENEFICIARY** Go to SMILE.AMAZON.COM on your browser and set the temple as the beneficiary OR ON YOUR AMAZON APP

1. GO TO SETTINGS 2. SELECT PROGRAMS AND FEATURES 3. SCROLL DOWN TO AMAZON SMILE AND SELECT IT 4. FIND MAHA GANAPATI TEMPLE IN THE CHARITY LIST 5. YOU'RE ALL SET!

> Let's do this and make a difference!

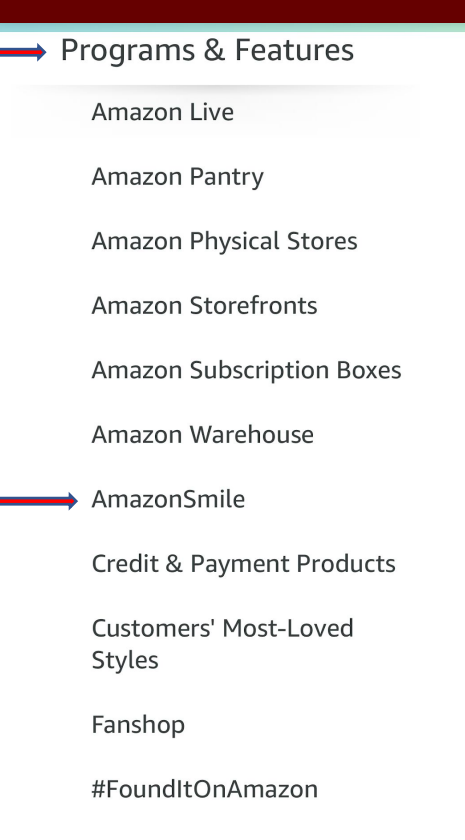

**Gift Cards & Registry**